#### Clozaril Patient Monitoring Service

#### **クロザリル患者モニタリングサービスにご登録された医療関係者のための情報誌**

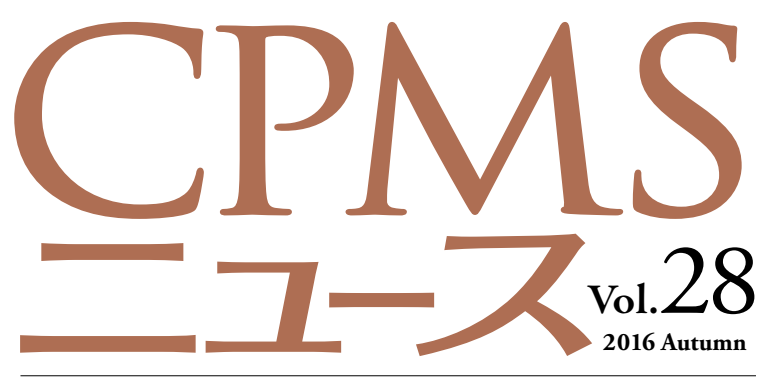

発行:ノバルティス ファーマ株式会社 CPMSセンター

## C O NTENT S **センターインフォメーション CPMSトピックス**

CPMS運用手順の変更: 患者登録の際にCPMS既登録患者情報と 生年月日・血液型・性別が一致した場合の確認手順

CPMS Q&A: 突然eCPMSにアクセスできなくなった eCPMSの動きが遅くなった

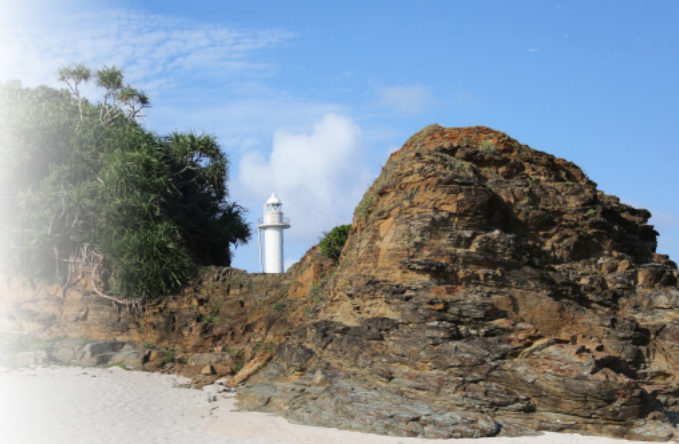

与論島赤崎灯台(鹿児島県与論町) Photo: Masako Furuya

特集 CPMSコーディネート業務担当者の役割 ~独立行政法人国立病院機構 花巻病院の事例~

**クロザリル適正使用委員会事務局インフォメーション**

登録関係様式でご留意いただきたい点

**ご注意ください** CPMS規定不遵守例

## **センターインフォメーション**

## **【CPMS運用手順の変更】**

## **患者登録の際にCPMS既登録患者情報と 生年月日・血液型・性別が一致した場合の確認手順**

**eCPMSでは、患者登録をした際、すでに登録されている患者と生年月日、血液型および性別の全てが一致した場合、自動 では患者登録番号は発番されず、患者登録を完了することができません。患者一覧画面には患者登録番号の代わりに「要請中」 と表示されます。このような場合は、CPMSセンターにご連絡ください。**

その後、「CPMS運用手順書 7.1.3 患者の登録手続き」に基き、一致した患者さまが別人であることを確認してから、クロザリ ルの投与を開始することになっています。CPMSセンターでは患者さまの個人情報を扱えないことから、一致した患者さまが登録 されている医療機関の連絡先をお伝えし、最終的に守秘義務のある医師同士で、別人であるかどうかの確認をしていただいてお ります。このような手順が定められているのは、以下の点から患者さまのリスクが高くなるためです。

- クロザリルにより顆粒球減少症/無顆粒球症になってしまった患者さまに再投与すると再発するリスクが高くなります。 **1** そのため、再投与が禁止されています(添付文書 禁忌4.)。
- 2016年1月1日から2016年8月31日までに登録された患者数685例において重複した患者が23例(約3.4%)ある **2**ことから、すでに他院でクロザリルを処方されている患者(重複患者)である可能性があります(患者さまの都合により、 担当医師の知らないところで、他院に通院しクロザリルを希望するなど)。

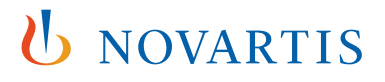

**一方で、CPMS患者登録数の増加により重複する患者さまが年々増えてきております。そこで、第31回クロザリル適正使用 委員会(2016年9月15日開催)にて検討した結果、今後は以下の手順で運用することが了承されました。**

#### **新しい運用手順**

**レッドで中止となった患者さまと合致した場合の照合は、これまで通り医師同士で直接確認してください。**確認結果に ついてもこれまで通り、eCPMSにて「再調査依頼」でお戻しした登録票のコメント欄に記載し、一次承認と二次承認・送 信を行い報告してください。

**レッドで中止となった患者さま以外の患者さまと合致した場合については、他の医療機関への直接の問い合わせを必 須とせず、医師の判断と責任でしかるべき方法で別人と確認してください。**その場合も、「再調査依頼」にて登録票をお 戻ししますので、コメント欄に別人であることを記載の上、一次承認と二次承認・送信を行い報告してください。

**【注意】CPMSには、国内臨床試験でレッドになった患者さまも登録されています。臨床試験は2001年より開始してお ります。古い病歴がご不明な場合はご注意ください。**

#### **※クロザリル適正使用委員会 第31回議事録**

[http://www.clozaril-tekisei.jp/shared/pdf/20160915\\_giji01.pdf](http://www.clozaril-tekisei.jp/shared/pdf/20160915_giji01.pdf)

## **【CPMS Q&A】 突然eCPMSにアクセスできなくなった・eCPMSの動きが遅くなった**

**Q**

**A**

**突然eCPMSのアクセスが途切れたり、動きが遅くなったりしますが、どうしたらいいでしょうか?**

PCの環境やブラウザ設定を変更していないにもかかわらず、急にeCPMSにアクセスできなくなった場合、アクセスが途 切れる場合、動きが遅くなった場合は、主にご使用のPCのブラウザのキャッシュ(インターネット一時ファイル)が原因であ ると考えられます。「Ctrl+F5」を押して画面を更新しても改善しない場合は、キャッシュを削除してください。

1. 「Ctrl+F5」または更新アイコン「C」をクリックして画面を更新してください

2. 1. で改善しない場合は、キャッシュ(インターネット一時ファイル)を削除してください(※)

**※参考**:キャッシュの削除方法(削除方法は、ブラウザごとに異なります。ご不明な点は各ブラウザ・メーカーにお問い合わせください。)

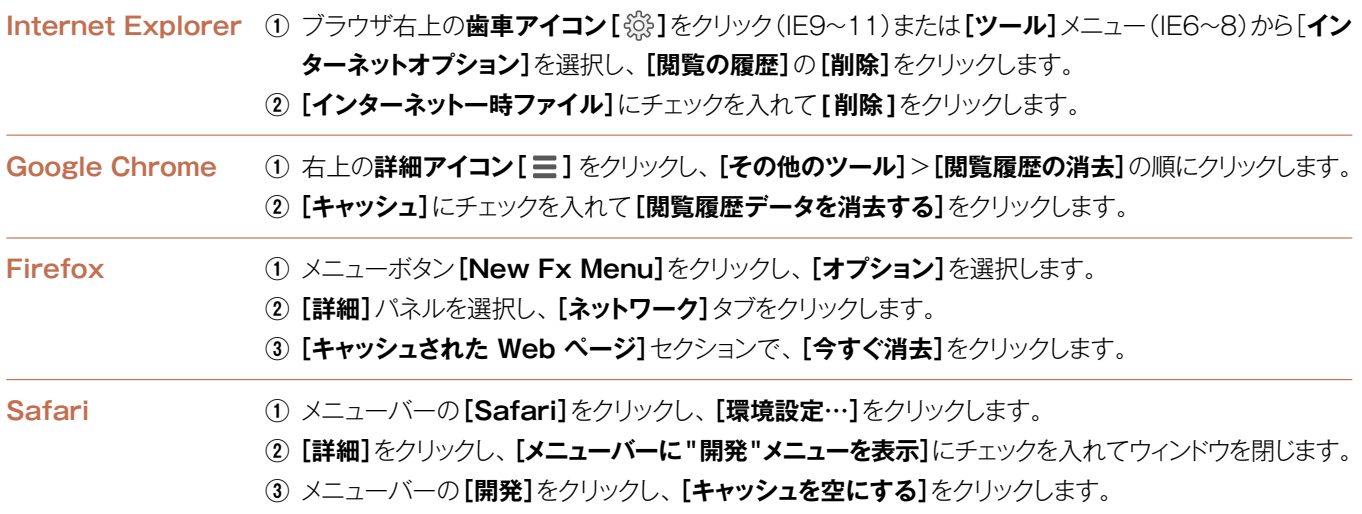

## **CPMSトピックス**

## **特集 CPMSコーディネート業務担当者の役割 ~独立行政法人国立病院機構 花巻病院の事例~**

岩手県の花巻病院では、看護師や臨床検査技師など82名 のスタッフがCPMSコーディネート業務担当者として登録 しています。スタッフの入れ替わりの多い環境下、どのよう にCPMSを運用しているのでしょうか。

日頃の取り組みについて、看護師でCPMSコーディネート 業務担当者の行森良美氏、野地富貴子氏、鎌田操氏、豊間 根大氏にお聞きしました。(以下、本文中敬称略)

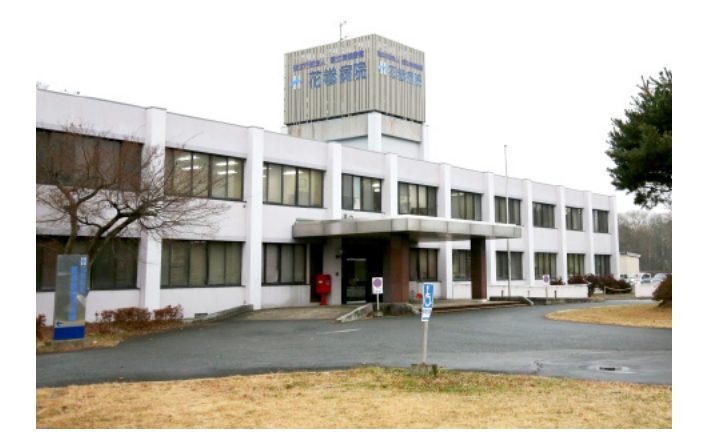

### **常に病棟にいる看護師がCPMSに関わることで すばやい一連の流れを行うことができる**

**聞き手** 現在、どのような体制でCPMSを運用されていま すか?

**行森** 今日参加している4名の看護師のうち、私は精神科 の急性期のさくら病棟を担当しています。私以外の3名は慢 性期のかなん病棟です。さくら病棟には看護師が28名おり、 そのうちの24名がCPMSコーディネート業務担当者として 登録をしています。さくら病棟配置の看護師には、CPMS について学習の機会を与え、CPMSコーディネート業務担 当者として登録することにしています。しかしながらクロザ ピンを投与開始しても、維持量になる頃には慢性期のかなん 病棟へ患者さんは移ってしまいます。そのため、現在、さく ら病棟のCPMS登録患者さんは1名です。

**野地** かなん病棟には9名の患者さんがおります。当院に は約40名のCPMS登録患者さんがいますが、30名ほどは 外来に移行されています。また、医療観察法病棟でも2名 の方がクロザピンを使用していますね。

**聞き手** 看護師さんがCPMSコーディネート業務を担当さ れている理由はありますか?

**鎌田** 患者さんに投薬するときに実際に関わるのが看護師 であり、電子カルテが導入されていないことから、血液検査 結果のデータを検査科から受け取りデータを確認しながら医 師に報告するのも看護師だからです。また、当院はそれほ

ど規模が大きくないため、薬剤師の人数が少なく、CPMS コーディネート業務を担当するまでにはいかない状況がある ことも理由の一つです。

**野地** 看護師が常に病棟にいることで、医師がeCPMSに 検査結果を入力した後すぐに二次承認ができて処方ができ ている。一連の流れをすばやく行えるのは、当院で看護師 がCPMSコーディネート業務を担当する利点ですね。

**鎌田** 交替しながらではありますが、看護師は24時間患者 さんの側にいますので、精神症状の変化がつかみやすく、 何かあればすぐに医師に相談や報告でき、それによって適 切な患者対応が出来ることも看護師がCPMSコーディネー ト業務を担当する強みかなと思います。

### **移動が多く経験の浅いスタッフが多い中 フォロー・協力し合いながら対応**

**聞き手** CPMSを運用していく上で、難しく感じることや、 不安に思うこと、それに対する対応策はありますか?

**鎌田** 医師や看護師の入れ替わりが多く、CPMSに関する 知識や経験の浅い人が次々と業務を担当していくので、認 識の度合いに差があり、すれ違いや間違いの元になりやす い点は難しさを感じます。国立病院機構では、スタッフの施 設間の移動や、病院内での配置換えがあります。クロザピン を使用しない病棟へ移動すると、CPMSに登録していても CPMSに関わる機会がなくなるため、忘れてしまいますし 経験が浅いままになってしまいます。

**豊間根** 例えば、血糖値が一度プロトコールCになってしま うと、その後もずっと表示はCのままであることや、血糖検 査の度に「検査間隔の変更」にチェックを入れないと検査 間隔が変更できないことを、CPMSの経験の浅い方は知ら なかったりします。それで検査間隔が変更されていないこと が発覚し、病棟で戸惑ったことがあります。その時は二次承 認前のチェックで気付くことができました。

**鎌田** 長くCPMSに関わっていると様々な場面に遭遇する ので、こういうときにはどのようにする、ということが瞬時に わかり対応できるようになっていきます。しかし、入れ替わり が多いと、様々な場面で、その都度どうしたらいいのかを確 認することが必要になります。そこで、即座に確認できるよ う、Web siteのFAQや過去のCPMSニュースをプリント アウトしてファイリングし、手元に置いています。

**野地** 経験の浅い方が二次承認を行う場合は、操作方法に 不安がありますので、先輩のCPMSコーディネート業務担 当者についてもらいダブルチェックを行っています。自信が ついた時点から1人で操作するようにしています。

**豊間根** どうしても、あまり操作をしたことのない方は、よく わからないからとeCPMSから遠のいてしまうので、二次承 認を担当する人、しない人に偏りが出てしまいます。そこで、 なるべく経験できるように、あまり操作したことない方を優 先的にお願いするようにしています。

**野地** 話は変わりますが、eCPMSで承認を行うときにパソ コンの動作が悪くて承認しにくく、時間がかかってしまうこと があります。すると医師が待てずにパソコンの側からいなく なってしまい、一次承認がなかなか終わらないということが ありました。これは報告書が多い曜日だからサーバーが混 み合っているということなのでしょうか。

**聞き手** それは、サーバーの問題ではなくパソコンのブラ ウザの「キャッシュ」、別名「インターネット一時ファイル」が たまっていることが原因であると考えられます。まずは、 「キャッシュ」の削除を行ってみてください。サーバーはとて も大きなものなので、報告数が多い曜日だからといって混み あって動きが遅くなるということはありません。

### **検査日カレンダーを作成して情報共有 看護師が中心となってCPMSをコーディネート**

**聞き手** CPMS登録患者さんが増えていく中で、血液検査 や報告を忘れることなくうまくCPMSが運用できているポ イントはありますか。

**野地** かなん病棟の患者さんは9名ですが、検査日が集中 してしまうとやはり大変なので、1週間の中で火曜日と水曜 日の2日間にわけて検査・処方できるようにしています。ま た、検査日がわかるように毎月中旬頃に検査日カレンダー (図1)を作っています。カレンダーの作成は豊間根さんに 担当していただいています。

**豊間根** 検査のある日にその患者さんのお名前を入れてあ ります。血液一般検査は必ず行うので、それに加えて血糖 検査が必要な日、血糖とHbA1c検査が必要な日がわかる ように、色分けして記載しています。処方する先生の名前も 入れてあります。これを毎月中旬頃に作ってプリントアウトし、

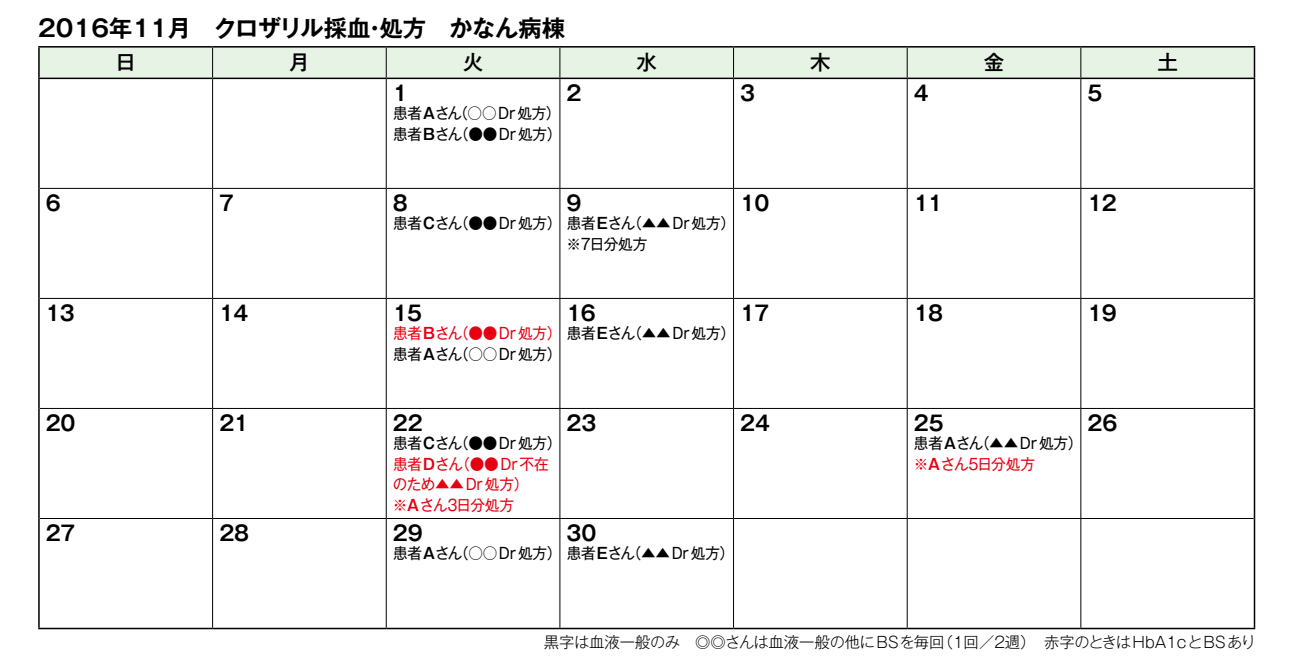

**図1:検査日カレンダー**

PCの近くなどの見やすい場所に貼ってあります。

**野地** この検査日カレンダーは薬局や検査室にも配り、情 報共有しています。

**聞き手** イエローになってしまった場合はスケジュールが変 わりますが、その都度作り直すのでしょうか。

**豊間根** はい。作り直してプリントアウトし、再度配布します。 **聞き手** 検査のオーダーはどなたが行っているのでしょうか。 **野地** オーダーを出すのは医師です。

**行森** 検査スケジュールを把握して、検査のオーダー依頼 を行うのが私たちの仕事です。

**聞き手** eCPMSの二次承認を行うだけでなく、まさにコー ディネート業務全般を看護師さん方が行っているのですね。

**鎌田** 医師の数も多くはないので、看護師が中心となって 様々なことを行う必要があります。カルテには、採血を行う ことは書かれていても次回の検査日まで書かれるわけでは ありませんし、検査伝票にも次回検査日まで表示されるわけ ではありません。最終的に日付や名前を検査伝票に記入す ることも、看護師の仕事です。CPMSで何か間違いが起き ると、結果的に患者さんが不利益を被ることになります。患 者さんの安全を第一に意識して、予兆の早期発見をするた めにしっかりとモニタリングを行っています。

**行森** さくら病棟でも、同じようなカレンダーを作成してい ます。次回の検査日がわかりやすく、祭日などがあると検査 を前倒しにして行う必要があるので、やはりカレンダーが見 やすいですね。

**聞き手** 今より更に患者さんが増えた場合、例えばかなん 病棟のCPMS登録患者さんが20名以上になった場合でも、 ご対応していけそうでしょうか。

**野地** はい。対応できないということはありません。

**聞き手** 他に、スタッフ間のコミュニケーションで工夫され ていることはありますか。

**野地** 二次承認を行ったら、必ずCPMSコーディネート業 務担当者が薬局に電話すると決めています。

**聞き手** 密に連絡を行うのはやはり大事な点ですね。CPMS に登録されていないスタッフや、検査科などの他科のスタッ フと関わる場面はありますか。

**野地** CPMSに登録されていないスタッフも何人かいます が、その方が病棟看護業務のリーダーを担当する場合に、 検査値が適切かどうか判断できるように検査基準の表を 貼ってあります。

**鎌田** 検査科には、CPMS導入時から関わっていた方がお り、CPMSにとても詳しいので、わからないことがあるとき はその方に聞きに行くことがあります。看護部門は、平成 23年の導入時に肥前精神医療センターにてCPMSの研修 をさせていただきました。その当時の方々は転勤等でいな くなりましたが、ことあるごとに国立病院機構の精神科施設 とITを利用しての情報交換をおこなっています。

**聞き手** 副作用も多い薬ですが、身体合併症や副作用の管 理に関して何か気をつけている点はありますか。

**行森** 投与量の変化をチェックし、投与初期の増量の際等 には看護師の間で情報共有して、副作用が出ていないか気 をつけてチェックするようにしています。

**野地** 入院してからの日々のチェックを、「症状チェック表」 (図2)を使用して行うことになっていますね。

**豊間根** クロザピンの導入開始から3ヶ月経過するまではこ の表を使用することにしており、時間を決めて1日1回チェック

|             |        | 年<br>н |       |       |       |       |       |       |                                                                                                    |
|-------------|--------|--------|-------|-------|-------|-------|-------|-------|----------------------------------------------------------------------------------------------------|
|             | 項目/日付  | 1      | 1     | ∕     | ∕     | 1     | ∕     | 1     | 「あり」の場合は日付とその程度を記入                                                                                                    |
| 風           | 寒気     | あり・なし  | あり・なし | あり・なし | あり・なし | あり・なし | あり・なし | あり・なし |                                                                                                    |
| 邪<br>症<br>状 | 喉の痛み   | あり・なし  | あり・なし | あり・なし | あり・なし | あり・なし | あり・なし | あり・なし |                                                                                                    |
| 高           | 口渇     | あり・なし  | あり・なし | あり・なし | あり・なし | あり・なし | あり・なし | あり・なし |                                                                                                    |
| 血           | 多飲     | あり・なし  | あり・なし | あり・なし | あり・なし | あり・なし | あり・なし | あり・なし |                                                                                                    |
| 糖<br>症      | 多尿     | あり・なし  | あり・なし | あり・なし | あり・なし | あり・なし | あり・なし | あり・なし |                                                                                                    |
| 垘           | 頻尿     | あり・なし  | あり・なし | あり・なし | あり・なし | あり なし | あり・なし | あり・なし |                                                                                                    |
|             | 歩行     | あり・なし  | あり・なし | あり・なし | あり・なし | ありはし  | あり-なし | あり・なし |                                                                                                    |
|             | 動作緩慢   | あり・なし  | あり・なし | あり・なし | あり・なし | あり・なし | あり・なし | あり・なし |                                                                                                    |
| 錐<br>体      | 流涎     | あり・なし  | あり・なし | あり・なし | あり・なし | ありはし  | あり・なし | あり・なし |                                                                                                    |
| 外           | 筋強剛    | あり・なし  | あり・なし | あり・なし | あり・なし | あり・なし | あり・なし | あり・なし |                                                                                                    |
| 路           | 振戦     | あり・なし  | あり・なし | あり・なし | あり・なし | あり・なし | あり・なし | あり・なし |                                                                                                    |
| 症<br>疵      | アカシジア  | あり・なし  | あり・なし | あり・なし | あり・なし | あり・なし | あり・なし | あり・なし |                                                                                                    |
|             | ジストニア  | あり・なし  | あり・なし | あり・なし | あり・なし | あり・なし | あり・なし | あり・なし |                                                                                                    |
|             | ジスキネジア | あり・なし  | あり・なし | あり・なし | あり・なし | あり・なし | あり・なし | あり・なし |                                                                                                    |
|             | 眠気     | あり・なし  | あり・なし | あり・なし | あり・なし | あり・なし | あり・なし | あり・なし |                                                                                                    |
|             | 暖気・暖叶  | あり・なし  | あり・なし | あり・なし | あり・なし | あり・なし | あり・なし | あり・なし |                                                                                                    |
|             | 倦怠感    | あり・なし  | あり・なし | あり・なし | あり なし | あり なし | あり・なし | あり・なし |                                                                                                    |
|             | 動悸     | あり・なし  | あり・なし | あり・なし | あり・なし | あり・なし | あり・なし | あり・なし | ※アカシジア…静座不能に対する自覚:下肢のムズムズ感、ソワソワ感、絶えす動いていたいという衝動などの内的不穏症状とそれに関連した苦痛。 運動<br>亢進症状(身体の揺り動かし、下肢の振り回し、足踏み、足の組みかえ、 ウロウロ歩きなど)についても評価する。 |

**図2:症状チェック表**

を行っています。3ヶ月以降は予兆等が無ければ症状チェッ ク表の使用を中止します。

**聞き手** 他の病院からのご紹介で、クロザピンの服薬のた めに来院される患者さんはいらっしゃいますか。

**鎌田** はい。他剤では効果不十分で、クロザピンを使いた いという患者さんのご紹介があります。入院医療から地域 医療へと言われる中で、クロザピンを使用して、ある程度精 神症状が落ち着いても、この花巻・北上地域では適した受 け入れ先が少なく、なかなか社会復帰に結びつかないとい う点があります。地域に戻っていただく際に、グループホー ムや保護的環境のある施設が少ない。また、患者さんのご 家族もどんどん高齢になり、受け入れが難しい状況になっ ています。このような問題をどう考えていくかが今後の課 題です。

**聞き手** 本日はありがとうございました。

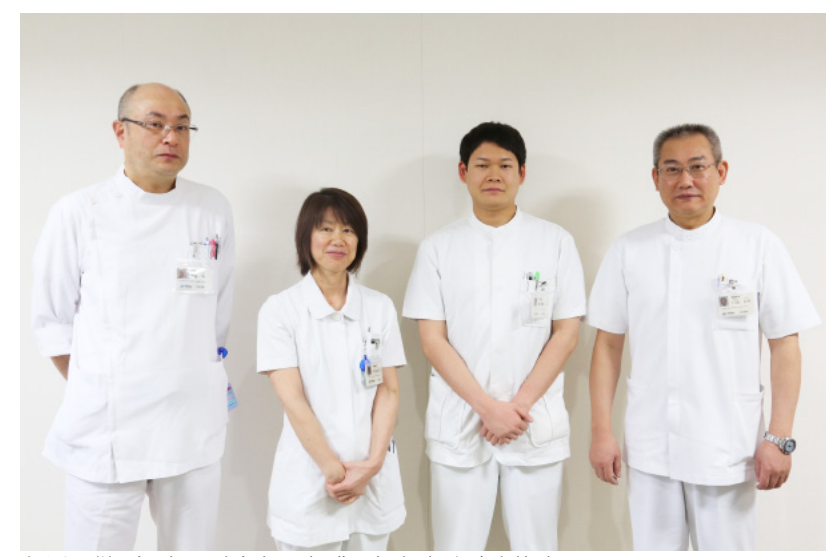

左から:鎌田操氏、野地富貴子氏、豊間根大氏、行森良美氏

#### **クロザリルおよびCPMS関連Web site一覧**

便利なWeb siteのURL 一覧です。ご活用ください。また、ブラウザの「お気に入り」に登録すると簡単に閲覧ができます。

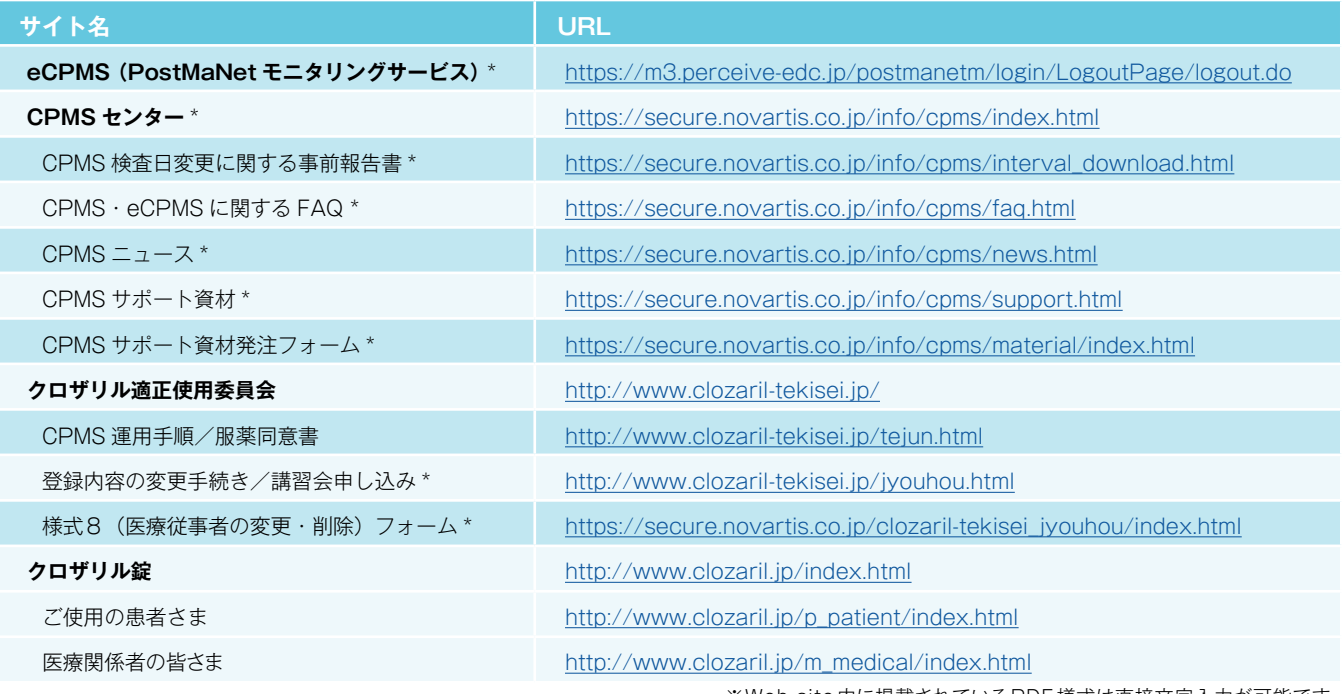

※Web site 内に掲載されているPDF 様式は直接文字入力が可能です。

※\*マークがついているものはCPMS 登録医療従事者にのみお知らせしているWeb site・Webページです。

#### **<「お気に入り」とは?>**

よく閲覧するページのアドレス(URL)をブラウザに記録しておくことができる機能で「ブックマーク」と呼ぶこともあります。 登録しておくことで、お気に入りの一覧から簡単にページを表示できるため、閲覧するたびにURLを入力したり、検索キーワード を入力して探したりする手間を省くことができる大変便利な機能です。

**<登録方法>**※Internet Explorer 9の場合

1.Internet Explorerを起動し、お気に入りに登録したいページを表示します。

※例として、CPMSセンターWeb site[\(https://secure.novartis.co.jp/info/cpms/index.html\)](https://secure.novartis.co.jp/info/cpms/index.html)を登録します。 2.画面右上の「お気に入り1ボタン(☆マーク)をクリックします。

3.[お気に入りに追加]をクリックします。

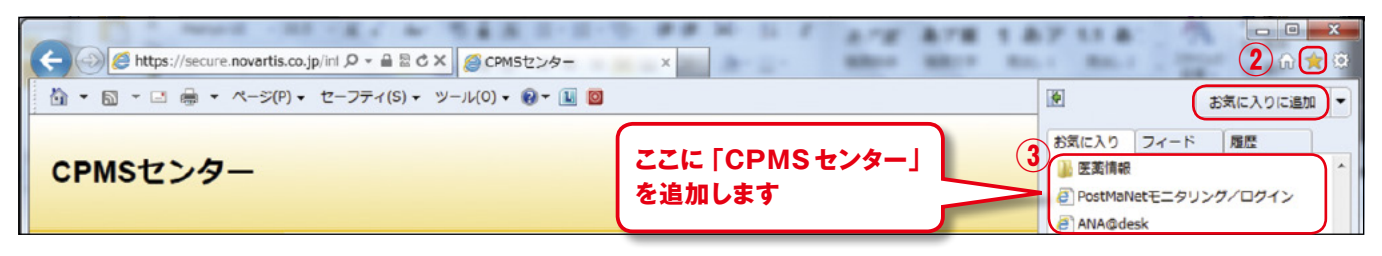

4.[名前]欄には自動で名前が入りますが、変更する場合は登録名を入力して[追加]ボタンをクリックします。

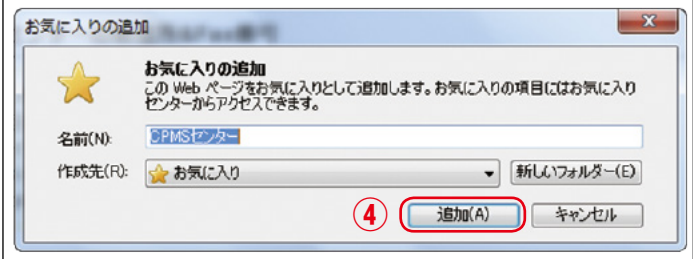

5.画面右上の[お気に入り]ボタン(☆マーク)をクリックすると、お気に入りの一覧が表示されます。

一覧の中に登録したページが表示され、次回からはお気に入りに表示された登録名をクリックするだけで、すぐに閲覧できます。

## **ご異動・ご退職等に伴うCPMS登録変更要請書の提出のお願い**

CPMSセンターからの度々のお願いになりますが、CPMS登録医療従事者の登録情報に変更が生じた場合は、速やかに『**医療 従事者のCPMS登録変更要請書(様式8)**』をクロザリル適正使用委員会事務局に提出し、登録情報の更新をお願いします。 ご異動・ご退職・長期休暇(産休など)の場合に、ご本人様からの提出がない場合は代理の方に提出のご協力をいただくこと になります。事前にご対応いただきますようご理解とご協力をお願いいたします。

#### <異動先が登録医療機関の場合>必要な様式:「様式7(登録要請及び誓約書)」と「様式8」

■ 医療従事者ご本人の登録変更要請をお願いいたします。

#### <異動先が登録医療機関でない場合>必要な様式:「様式8」

■ 医療従事者ご本人の登録の取り消し要請をお願いいたします。 ただし、医療機関が CPMS 登録要件を満たした場合に、登録医療従事者として再登録を希望する際は、様式7及び 8のご提出をお願いいたします。また再登録にあたりクロザリル講習会の再受講は必要ありません。

#### <メールアドレスが変更になった場合>必要な様式:「様式8」

**■ メールアドレスはCPMSの登録情報であり、CPMSセンターからの連絡、CPMSニュースの配信(年4回)、緊急対応** 時等に使用いたします。そのためメールアドレスが変更になった場合は、速やかに「**パソコンからの閲覧が可能で、連絡 が可能なメールアドレス**」への変更要請をお願いいたします。※ガラパゴス携帯のアドレスは登録できません。

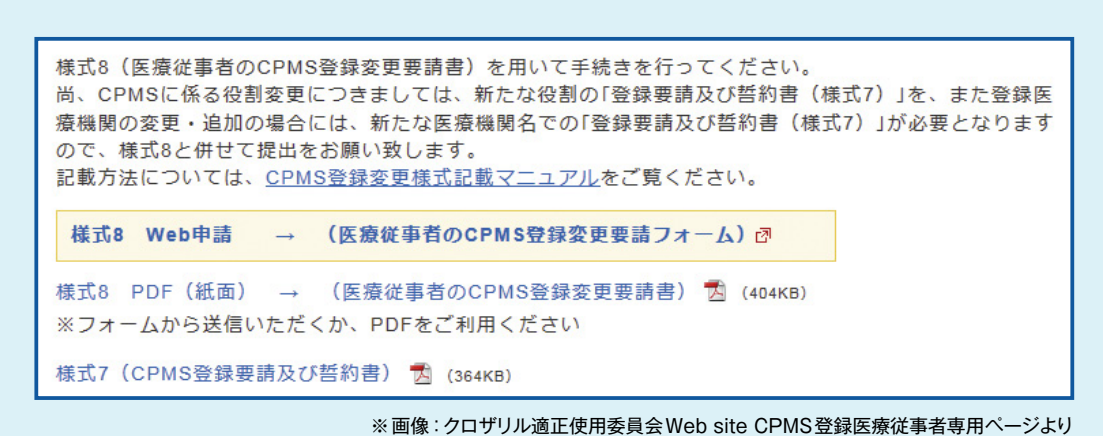

- 当ページに掲載されているPDF 様式は直接文字入力が可能です。入力後、メール添付にて クロザリル適正使用委員会事務局へご提出いただけます。
- ●「医療従事者のCPMS登録変更要請書(様式8)|はWebフォームからの申請も可能です。
- ●書面(PDF)への記載方法がご不明な場合は、CPMSセンター Web site 「[CPMS登録変更](https://secure.novartis.co.jp/info/cpms/manual.html) [様式記載マニュアル」](https://secure.novartis.co.jp/info/cpms/manual.html)(クリック)をご参照ください。

#### **≫様式7:『CPMS登録要請及び誓約書』**

≫≫書面(PDF):[「こちら」](http://www.clozaril-tekisei.jp/etest7/7.pdf)をクリック

#### **≫様式8:『医療従事者のCPMS登録変更要請書』**

≫≫Webフォーム:「[こちら」](https://secure.novartis.co.jp/clozaril-tekisei_jyouhou/index.html)をクリック

≫≫書面(PDF):[「こちら」](http://www.clozaril-tekisei.jp/etest7/8_201412.pdf)をクリック

**【書面(PDF)提出先:クロザリル適正使用委員会 事務局】 ※①~③のいずれかの方法でご提出ください。**

**① E-mail添付**: clozaril.tekisei@novartis.com

**② FAX送信**: 050-3730-4207(CPMS 登録要請書類送付専用)

**③ 郵送**: 〒192-0364 東京都八王子市南大沢2-27フレスコ南大沢14階 クロザリル適正使用委員会事務局 宛

# **クロザリル適正使用委員会 事務局インフォメーション ㉒**

日頃からクロザリルの適正使用にご理解ご協力いただき、誠にありがとうございます。 今回の事務局インフォメーションでは、登録関係様式でご留意いただきたい点についてご紹介させていただきます。

### **様式 3 クロザリル講習会受講申込書**

#### **● メールアドレス**

**PCメールのメールアドレス**のご記載をお願いします。

※クロザリル講習会申込及びご受講に際しまして、セキュリティ上の観点から、携帯電話・スマートフォン等のメールアドレスで は承ることができず、PCメールのメールアドレスのみとさせていただいております。

尚、PCメールにつきましては、必ずしも個人アドレスに限定いたしておりません。 ご所属施設または所属科で共有されているアドレスでも登録いただくことは可能でございます。

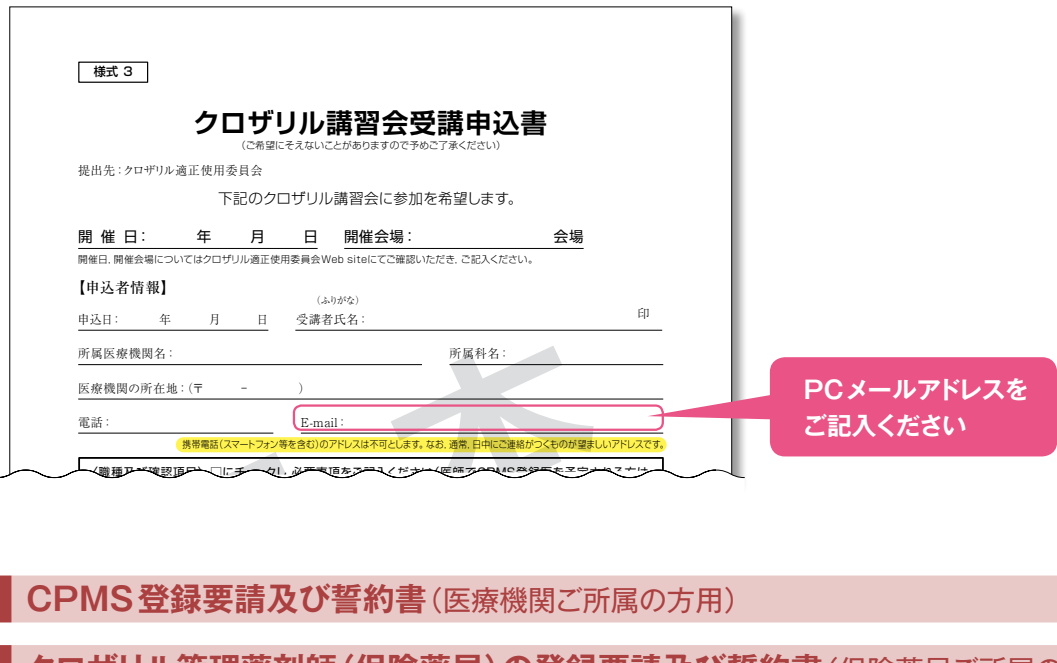

#### **様式 7 CPMS登録要請及び誓約書**(医療機関ご所属の方用)  $\mathbf{E}[\mathbf{E}[\mathbf{$

**様式15 クロザリル管理薬剤師 (保険薬局) の登録要請及び誓約書 (保険薬局ご所属の方用)** 

の提出をお願いすることになります。 または、これは、CPMS登録医のCPMS登録医のCPMS登録医のCPMS登録医のCPMS登録

#### **● 登録要請する役割** ※様式7のみ

登録要請される役割(7-1~7-4のいずれか)に必ずチェックをお願いします。

● 登録要請者署名または記名・捺印 ※様式7および様式15共通

ため,後日,発表論文等\*

#### **PCで氏名を入力された際は、印刷後に捺印をしていただくことが必要**です。

お手数ですが、氏名欄は空欄で印刷をして、印刷後に手書きで自署をしていただくか、PCで氏名入力し印刷後、捺印をした上 住所:(〒 – ) でのご提出をお願いします。

※PCで氏名を入力された後、捺印の無い状態のままご提出いただくケースが多くございます。その場合、捺印をした上での再 提出をお願いすることになってしまいますので、捺印をしていただくか、手書き自署をしていただいた上でのご提出をお願い いたします。

#### ● 連絡先 (E-mail) ※様式7および様式15共通

**PCメールのメールアドレス**のご記載をお願いします。

※CPMS登録時のアドレスとして携帯電話・スマートフォン等のメールアドレスでは承ることができず、PCメールのメールアド レスのみとさせていただいております。

尚、PCメールにつきましては、必ずしも個人アドレスに限定いたしておりません。

ご所属施設または所属科で共有されているアドレスでも登録いただくことは可能でございます。

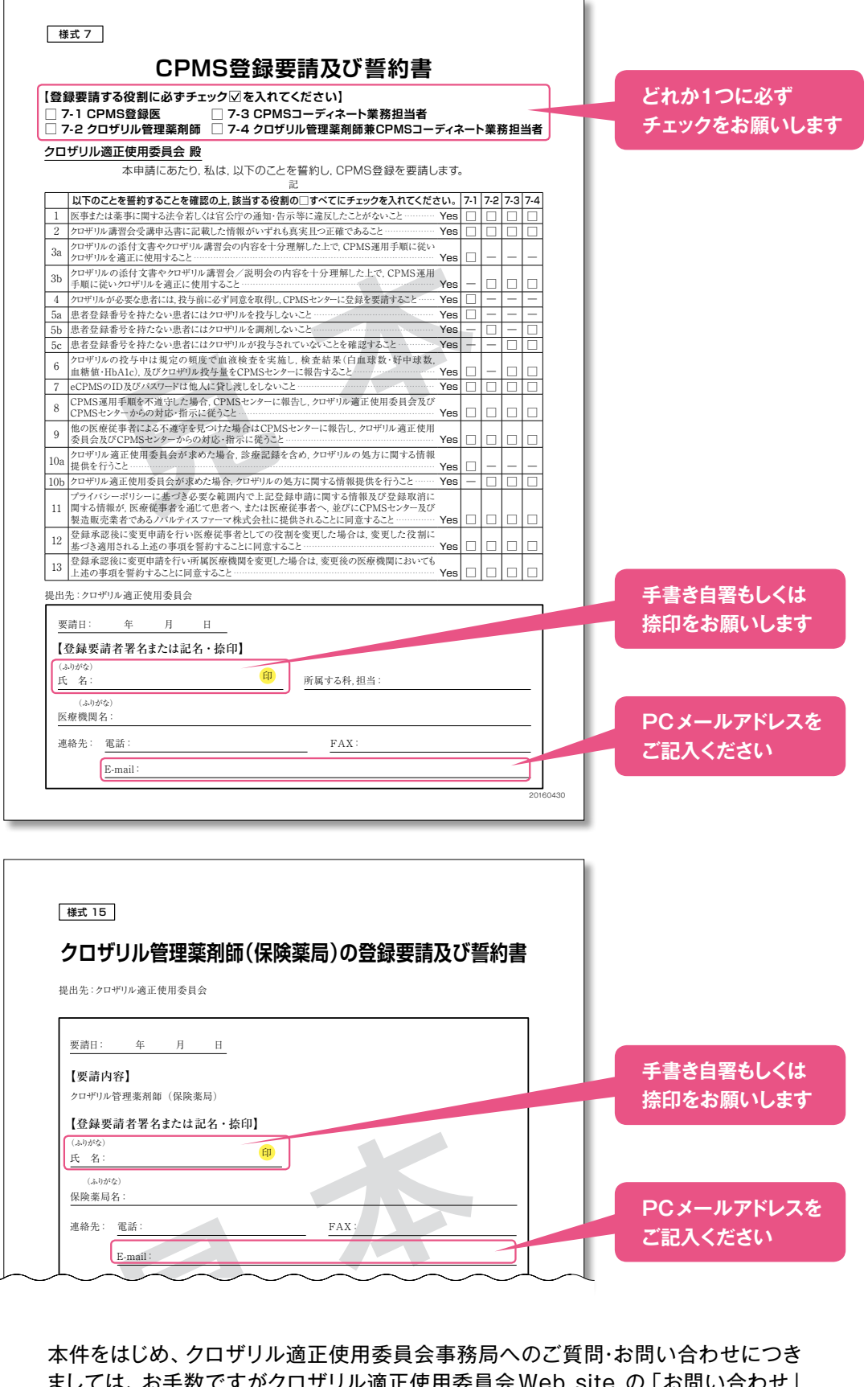

本件をはじめ、クロザリル適正使用委員会事務局へのご質問・お問い合わせにつき ましては、お手数ですがクロザリル適正使用委員会Web site の「お問い合わせ」 よりお願いいたします。 1.

<http://www.clozaril-tekisei.jp/>

## **ご注意ください**-CPMS規定不遵守例−

2016年1月1日から2016年11月30日までに報告があった事例を紹介させて頂きます。

※クロザリル適正使用委員会との協議により、2013年まで累積数にて報告してきたCPMS規定違反数について、2014年から単年度ごとの報告とすることになりました。

#### **登録数**

登録医療機関:375施設 登録患者:4,984人

#### **CPMS規定違反例・警告内容**

【検査未実施:24件】 【血糖モニタリングの警告:8件】

【報告遅延:208件】 【その他:0件】

規定の間隔以内に検査を実施しなかった。 カランス 血糖·HbA1c未実施(2回警告:1件)。

検査は実施していたが報告が遅れてしまった。

### **報告遅延を防ぐために**

血液検査結果は、採血当日中(24時まで)にeCPMSで報告書を作成し送信してください。規定どおりの検査間隔で検査を 行っていても、検査実施日より後の日に報告を行った場合は、規定違反となりますのでご注意ください。

- 採血日=検査実施日=報告書送信日 となるようにしてください。
- 処方を検査実施日より後の日に行う場合も、血液検査結果は検査実施日当日中に報告書に入力し送信してください。
- 次回検査期限より前に検査を行った場合も、血液検査結果は検査実施日当日中に報告書に入力し送信してください。 CPMS規定による検査以外にイレギュラーに検査を行った場合の報告については、特に必須ではありませんが、送信する場合 は検査実施日当日中にお願いします。
- 初回報告書のみ、投与開始日の10日前までの検査結果を使用することができます。

#### eCPMSによる検査報告は、処方ごとではなく規定の検査ごとに行ってください。

- 検査実施日ではない日にクロザリルの増量を行うなど処方に変更があった場合は、eCPMSで報告する必要はありません。
- 今回の検査実施日から次回検査予定日までの間に処方変更の予定がある場合、処方欄の「今回の投与量」には、今回の処方 の初日の用量をご入力ください。
- 投与中止(血液検査結果以外の理由)・休薬後も、4週間はそれまでの検査間隔でフォローアップ検査と報告が必要です。

クロザリル適正使用委員会との協議により、注意喚起のためにeCPMSに表示されるCPMS規定違反数の表示時期を変えることになり ました。表示が消えても違反数にはカウントされ、厚生労働省などの規制当局やクロザリル適正使用委員会への報告対象となります。 患者さまの安全性確保のため、引き続きCPMS規定の遵守をよろしくお願いいたします。

## **CPMSサポート資材の発注・ご意見・ご要望・CPMSニュース表紙の灯台写真を受け付けています**

**【資料発注方法】**Webフォーム及びメールから発注いただけます。

※Webフォーム:[「こちら](https://secure.novartis.co.jp/info/cpms/material/index.html)」をクリック(詳細は[CPMSセンターニュースVol.19](https://secure.novartis.co.jp/info/cpms/data/cpmsnews_vol.19.pdf)、 P5をご参照ください。)

※E-mail:「医療機関名・所属科名・氏名・希望の資材名・部数」を記載し[cpms.japan@novartis.com](mailto:cpms.japan%40novartis.com?subject=)に送信してください。 **【資材一覧】**[「こちら](https://secure.novartis.co.jp/info/cpms/support.html)」をクリック(CPMSセンターWeb site「CPMSサポート資材」をご参照ください)

**【ご意見・ご要望・灯台写真】**上記E-mail(CPMSセンター)宛にお送りください。お送りいただいた灯台写真を紙面に 使用させていただく際には、ご連絡させていただきます。お送りいただいた写真が規格に合わない場合は使用することが できませんのでご了承ください。

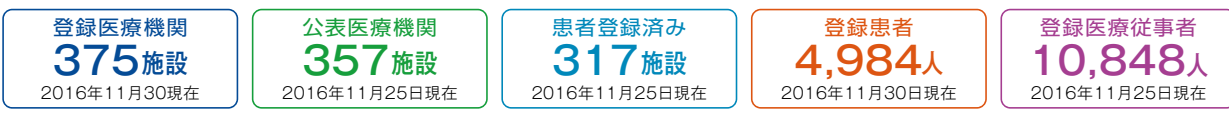

※「登録医療機関」「登録患者」はCPMSセンターの集計、「公表医療機関」「患者登録済み医療機関」「登録医療従事者」はクロザリル適正使用委員会 Web siteより引用しています。 <http://www.clozaril-tekisei.jp/iryokikan.html>

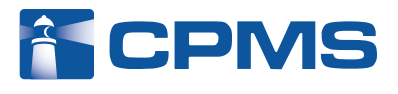

#### 〒105-6333 東京都港区虎ノ門1-23-1 虎ノ門ヒルズ森タワー **ノバルティス ファーマ株式会社 CPMSセンター** ※内容を正確に把握し、回答および対応の質の維持・向上のため通話を録音させていただいています。 お問い合わせ先 : **0120-977-327**(9:00~17:45 土・日・祝日、当社休日を除く) eCPMS(PostMaNetモニタリングサービス): **https://m3.perceive-edc.jp/postmanetm/**

CPMS00010PU(0028) 2016年12月作成